# OpenSSL a certifikáty

Petr Krčmář

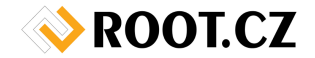

1. června 2013

(cc) Uvedené dílo podléhá licenci Creative Commons Uveďte autora 3.0 Česko.

<span id="page-0-0"></span>

- **Co je OpenSSL?**
- Co všechno umí?
- Příklady, příklady, příklady

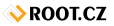

# OpenSSL je švýcarský nůž?

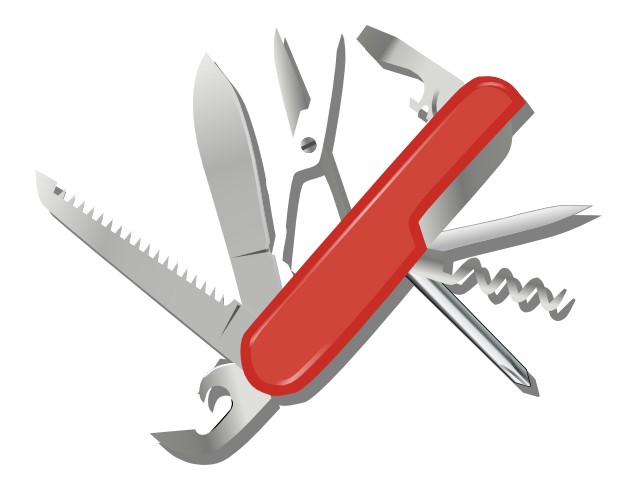

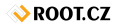

- www.openssl.org
- o především knihovna napsaná v C
- implementuje kryptografické funkce, protokoly SSL a TLS  $\bullet$
- pomocí wrapperů použitelná v mnoha jazycích
- $\bullet$  také řádková utilita
- pro použití ve skriptech a přímo na řádce
- $\bullet$  jednoduché benchmarky
- **o** symetricky (de) šifrovat soubory
- hashovat soubory (MD5, SHA. . . )  $\bullet$
- zpracovávat kódování Base64  $\bullet$
- **•** připojit se k serveru po SSL
- **o** spravovat PKI certifikáty

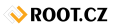

- velmi jednoduchý benchmark
- měří rychlost jednotlivých algoritmů
- kolik zvládne procesor
- **o** volá se parametrem speed
- měří počet bloků zpracovaných za tři sekundy
- **•** mění velikost bloků od 16 až po 8192
- nakonec vypíše, kolik jich zpracoval za sekundu

### **Príklad**

\$ openssl speed sha1

**ROOT.CZ** 

- **jednoduché zpracování** *jednoho* **souboru**
- více souborů je potřeba třeba zatarovat
- použitý je symetrický (rychlý) algoritmus
- $\bullet$  vše je chráněno jedním heslem
- $\bullet$  na něm závisí bezpečnost šifry
- $\bullet$  různé šifry: des3, bf, cast, des, idea...

- \$ openssl des3 -in soubor -out zasifrovany\_soubor
- \$ openssl des3 -d -in zasifrovany\_soubor -out soubor

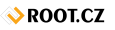

- $\bullet$  v zásadě stejné jako šifrování
- **·** jen se použije jiný algoritmus
- opět mnoho variant: md2, md5, sha, sha1, sha256, sha512. . .
- alternativou jsou md5sum a sha\*sum z coreutils

- \$ openssl md5 soubor
- \$ openssl sha1 soubor
- převod binárních dat do tisknutelného textu
- o o třetinu větší výstup
- používá se v XML, mailu. . .
- výstup se skládá maximálně ze 64 různých znaků
- 8bitová slova se spojí dohromady a rozsekají po 6 bitech  $\bullet$
- $\bullet$  tím vznikne 64 kombinací (A-Z, a-z, 0-9,  $+$ , /)
- $\bullet$  konec je zarovnán pomocí = na tři znaky)

- \$ openssl base64 -in soubor -out zakodovano
- \$ openssl base64 -d -in zakodovano -out soubor

 $\triangle$ ROOT.CZ

# SSL klient

- **·** pro ladění se obvykle používá telnet (nc)
- co ale když máme port za SSL?
- OpenSSL k tomu má **interaktivního**
- **e** existuje i s server (ukážeme později)

#### Příklad

\$ openssl s\_client -connect forum.debian-linux.cz:443 GET / HTTP/1.1 Host: forum.debian-linux.cz

#### ● pro STARTTLS je třeba přidat parametr starttls

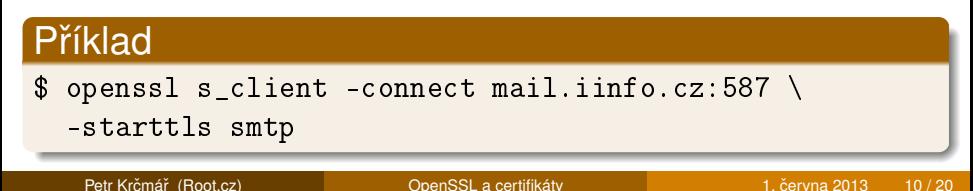

# Tvorba certifikátů

- o především pro servery či poštu
- tvorba vlastního (self signed) certu
- žádost o podepsání autoritou
- **•** tvorba vlastní autority
- **o** potvrzení autoritou

## Vytvoření self-signed certifikátu

- $$$  openssl req -x509 -nodes -days 365 -newkey rsa:1024 \ -keyout certifikat.pem -out certifikat.pem
- \$ openssl verify certifikat.pem

#### • vytvoří se klíč i certifikát, v jednom souboru .pem

**ROOT.CZ** 

# Vytvoření žádosti pro CA

- žádost předáme autoritě
- **·** ta nám ji podepíše a vrátí
- **·** musíme vygenerovat *dva soubory*: klíč a žádost

### Vytvoření žádosti

\$ openssl req -new -newkey rsa:1024 -nodes \ -keyout klic.key -out zadost.csr

• pokud už klíč máme, stačí jednodušší syntaxe

# Vytvoření žádosti

\$ openssl req -new -key klic.key -out zadost.csr

**BARTHER** 

# Vypsání informací z žádosti

**·** můžeme si nechat vypsat informace z žádost

# Příklad vypsání informací \$ openssl req -in zadost.csr -noout -text

**•** můžeme si nechat zkontrolovat podpis žádosti

### Kontrola podpisu žádosti

\$ openssl req -in zadost.csr -noout -verify \ -key klic.key

- umožňuje vám generovat centrálně podepsané certy
- vhodné pro organizace, které nechtějí platit jiné CA
- do klientů pak stačí naimportovat kořenový certifikát CA
- $\bullet$  je pak možné podle interních směrnic vydávat certifikáty

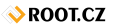

# Příklad tvorby vlastní CA (1/2)

• vytvoříme si adresářovou strukturu

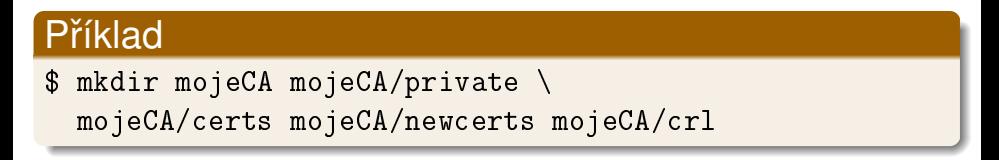

• zkopírujeme si výchozí konfigurační soubor

# Příklad \$ cp /etc/ssl/openssl.cnf /tmp/mojeCA

**o** zeditujeme ho a upravíme (nezapomenout na reg distinguished name)

SROOT.CZ

- vytvoříme si databázi pro OpenSSL
- zadáme pořadové číslo prvního certu

\$ touch /tmp/mojeCA/index.txt \$ echo 01 > /tmp/mojeCA/serial

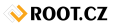

- vytvoříme klíč a certifkát pro naši CA
- $\bullet$  platnost bude pět let

\$ openssl req -config openssl.cnf -new -x509 \ -extensions v3\_ca -keyout private/mojeCA.key \ -out certs/mojeCA.crt -days 1825

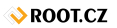

# Podpis žádosti o vydání certifikátu

#### **o** podepíšeme pomocí své CA

#### Příklad

\$ openssl ca -config openssl.conf -batch -notext \ -keyfile private/mojeCA.key -cert certs/mojeCA.crt \ -in ../zadost.csr -out ../podepsana.cer

#### ● pokud potřebujeme PEM (pro další příklad)

# Příklad \$ cat klic.key podepsana.cer > muj\_server.pem

SROOT.CZ

- **o** opak s client
- umožňuje emulovat druhou stranu
- je potřeba si nejprve vygenerovat certifikát
- **o** ten už máme :-)
- server se otevˇre na **https**://127.0.0.1:4433

\$ openssl s\_server -cert certifikat.pem -www

- pro předání klíčů web serveru si přečtěte manuál
- **·** různé servery chtějí součásti v různých souborech

SROOT.CZ

# Dotazy?

<span id="page-19-0"></span>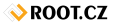

Petr Krčmář (Root.cz) **[OpenSSL a certifikáty](#page-0-0)** 1. června 2013 20/20